Inscripción apoderamiento por comparecencia electrónica en sede Ión apoderamiento por comparecencia electrónica en sede<br>Inscripción voluntaria con documento público<br>Aceptación de la inscripción **6 Aceptación de la inscripción** Exaita Inscripción apoderamiento por comparecencia electrónica en sede<br>
Inscripción voluntaria con documento público<br>
Aceptación de la inscripción<br>
Si la inscripción la inicia la persona poderdante, una vez<br>
revisada, si t **Exaita** Inscripción apoderamiento por comparecencia electrónica en sede<br>
Inscripción voluntaria con documento público<br>
Aceptación de la inscripción<br>
Si la inscripción la inicia la persona representante, una vez<br>
represent **Exaita** Inscripción apoderamiento por comparecencia electrónica en sede<br>
Inscripción voluntaria con documento público<br>
Aceptación de la inscripción<br>
Si la inscripción la inicia la persona poderdante, una vez<br>
revisada, si **Exaia** Inscripción apoderamiento por comparecencia electrónica en sede<br>
Inscripción voluntaria con documento público<br>
Aceptación de la inscripción<br>
For est supuesto la inscripción de la inscripción de la inscripción de l Si la inscripción la inicia la persona poderdante, una vez<br>revisada, si todo es correcto, la persona representante<br>recibe un aviso para que acceda al registro de apoderamiento EN EN LA pestaña Yo represento están todas las personas representadas que tienes antenciales y/o con trámites pendientes en el REA En este supuesto la inscripción no estará activa hasta que la persona representante la acepte

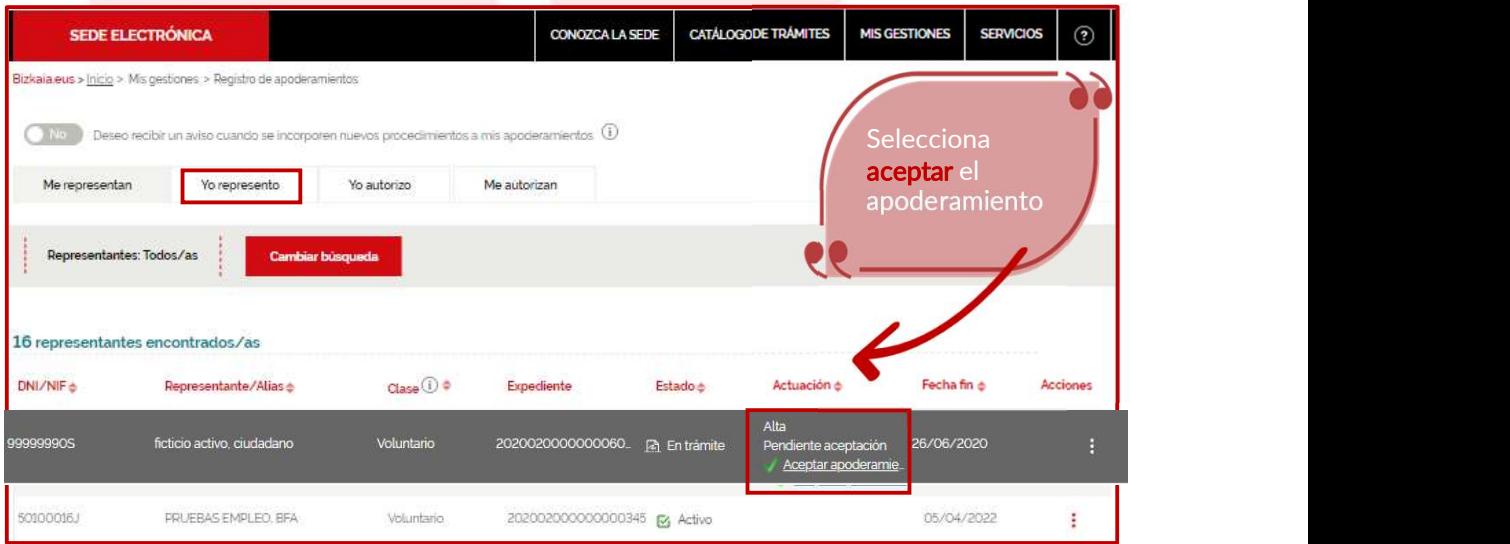

REA: Registro Electrónico general de Apoderamientos de la Diputación Foral de Bizkaia

Inscripción apoderamiento por comparecencia electrónica en sede **Casadia** Ión apoderamiento por comparecencia electrónica en sede<br>Inscripción voluntaria con documento público<br>Aceptación de la inscripción 6 Ac Comprueba que los datos introducidos en el formulario son correctos y a Continuación pulsa el botón "firmar"<br>
Comprueba que los datos introducidos en el formulario son correctos y a continuación pulsa el botón "firmar"<br>
Co Al firmar te pedirá que introduzcas la clave de tu certificado electrónico Zorionak ! Ya has solicitado la inscripción del apoderamiento voluntario en el REA.<br>En un plazo máximo de 10 días, si todo es correcto, estará en vigor. Aceptación de la inscripción Aceptación de la representación En un plazo máximo de 10 días, si todo es correcto, estará en vigor. En un plazo máximo de 10 días, si todo es correcto, estará en vigor.<br>
En un plazo máximo de 10 días, si todo es correcto, estará en vigor.<br>
En un plazo máximo de 10 días, si todo es correcto, estará en vigor.<br>
En un plazo Tras el envío se genera automáticamente de la podera automática en el REA.<br>
Tras el envío se genera automática del Procedimiento Registro Electrónico General de la Diputación de apoderamiento voluntario del Procedimiento R State de la puede registro de la puede registro de registro de registro de registro de la puede registro de la puede registro de la puede registro de la puede registro de la puede registro de la puede de la puede de la pue Consultar en el REA o si prefieres puedes descargarte<br>
Consultar en el REA o si prefieres de 10 días, si todo es correcto, estará en vigor.<br>
Consultar en el REA o si prefieres de Biskaia<br>
Conservativos de la Diputación For el participation de 10 días, si todo es correcto, estará en vigor.<br>
El participation de apoderamiento voluntario del Procedimiento Registro Electrónico Coderamientos de la Diputación Foral de Bizkaia<br>
Consocion apoderamien

REA: Registro Electrónico general de Apoderamientos de la Diputación Foral de Bizkaia

8 and 2010 and 2010 and 2010 and 2010 and 2010 and 2010 and 2010 and 2010 and 2010 and 2010 and 2010 and 2010